# **ADVANTECH** Enabling an Intelligent Planet

## **Advantech AE Technical Share Document**

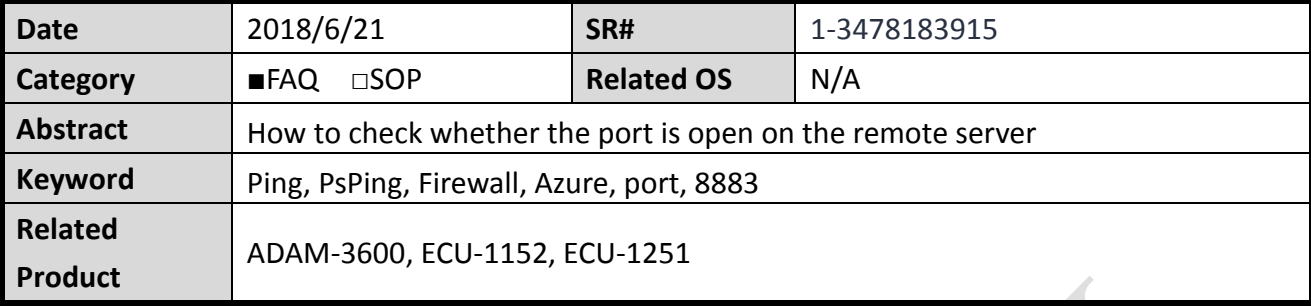

### **Problem Description:**

This document explains how to check whether the port is open on the remote server.

## **Answer:**

In general, we use the "ping" command when testing whether a packet can reach a particular host through the IP protocol. During work, ping sends an ICMP Echo request packet to the destination host and waits to receive Echo response packets. The packet loss rate and network delay are estimated by the response time and the number of successful responses. However, in Azure, **ICMP** packets **cannot pass** through **firewalls** and load balancers, so ping cannot be used directly to test the connectivity of virtual machines and services in Azure.

For connectivity testing in Azure, such as testing RDP, SSH port availability, or HTTP, HTTPS service stability, and even testing connectivity from Azure to external services, we recommend "PsPing" command in Windows OS. (Download address: <https://docs.microsoft.com/en-us/sysinternals/downloads/psping> )

After downloading PsPing Tools, user can unzip the entire file into any path and run it from a command prompt. User can find documents for detailed usage explanation. In this document, we focus on using the "psping.exe" command in the PsPing Tools suite.

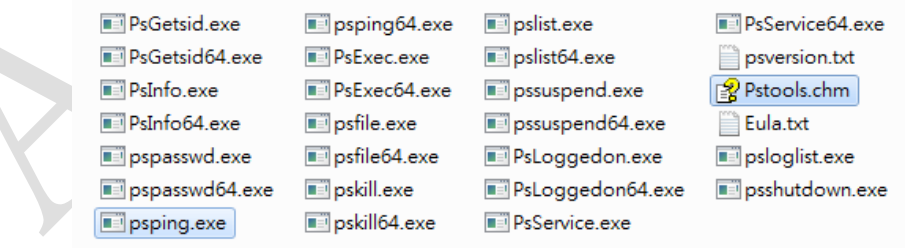

#### AD\4NTECH **Enabling an Intelligent Planet**

Use command "psping RTU-IoT-Hub-ADV-John-Sun.azure-devices.net:8883" for testing Azure

IoT Hub with port 8883.

```
\begin{array}{c|c|c|c|c} \hline \multicolumn{3}{c|}{\mathbf{C}} & \multicolumn{3}{c|}{\mathbf{X}} \end{array}扇 系統管理員: C:\Windows\svstem32\cmd.exe
D:\john.sun\softwareToInstall\PSTools>psping RTU-IoT-Hub-ADU-John-Sun.azure-devi
ces.net:8883PsPing v2.10 - PsPing - ping, latency, bandwidth measurement utility
Copyright (C) 2012-2016 Mark Russinovich
Sysinternals - www.sysinternals.com
TCP connect to 104.40.49.44:8883:
5 iterations (warmup 1) ping test:
Connecting to 104.40.49.44:8883 (warmup): from 172.16.12.140:50319: 211.26ms
Connecting to 104.40.49.44:8883: from 172.16.12.140:50320: 211.05ms
Connecting to 104.40.49.44:8883: from 172.16.12.140:50321: 211.12ms
Connecting to 104.40.49.44:8883: from 172.16.12.140:50322: 211.10ms
Connecting to 104.40.49.44:8883: from 172.16.12.140:50323: 211.23ms
                                                                                            \equivTCP connect statistics for 104.40.49.44:8883:
  Sent = 4, Received = 4, Lost = \theta (0% loss),
  Minimum = 211.05ms, Maximum = 211.23ms, Average = 211.13ms
```
You may see the domain name (RTU-IoT-Hub-ADV-John-Sun.azure-devices.net) is resolved to

IP (104.40.49.44).

If using other port which is not available on the remote server, the result might be "timeout".

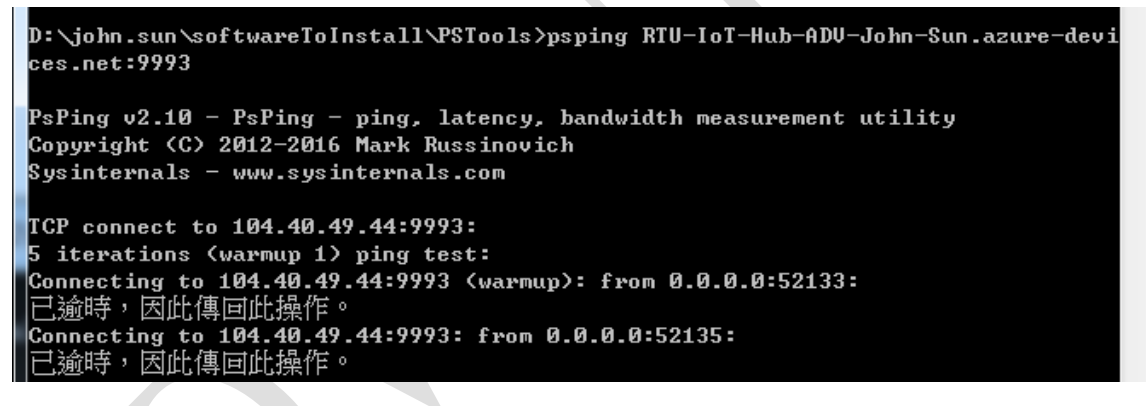

In ADAM-3600 Linux system, because there is no PsPing available, user may use "telnet" command for testing.

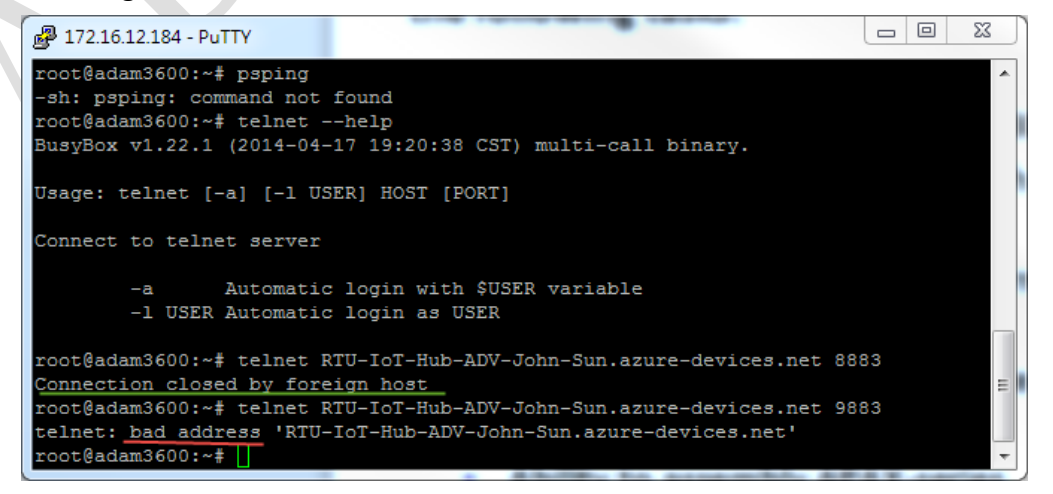

There are 3 results user might get.

#### **AD\ANTECH Enabling an Intelligent Planet**

- 1. "connection timeout/ bad address": if the port is blocked by the firewall
- 2. "**Connection refused/ closed**": if the service is down/not listening on specified port, but **port is reachable**.
- 3. "connected to server\_ip": if connection is successful

Besides, we show additional example for psping. Usage of parameters are listed as below.

TCP ping usage: psping [[-6]|[-4]] [-h [buckets]] [-i <interval>] [-l <requestsize> [-q] [-t|-n <count>] [-w <count>] <destination:destport>

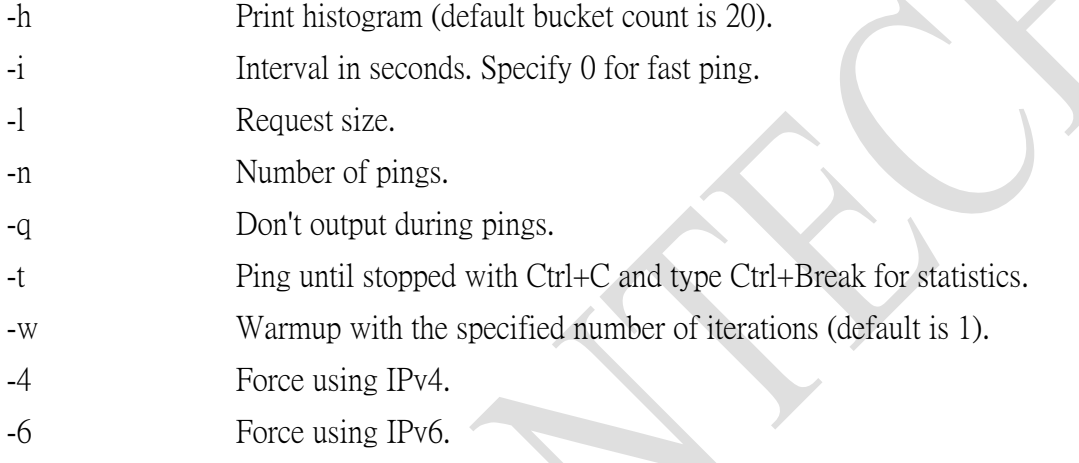

For high-speed ping tests use -q and -i 0.

We use the command "psping -n 10 -w 2 -h 10 172.16.12.195:443" in Windows command line. (443 port is for HTTPS service)

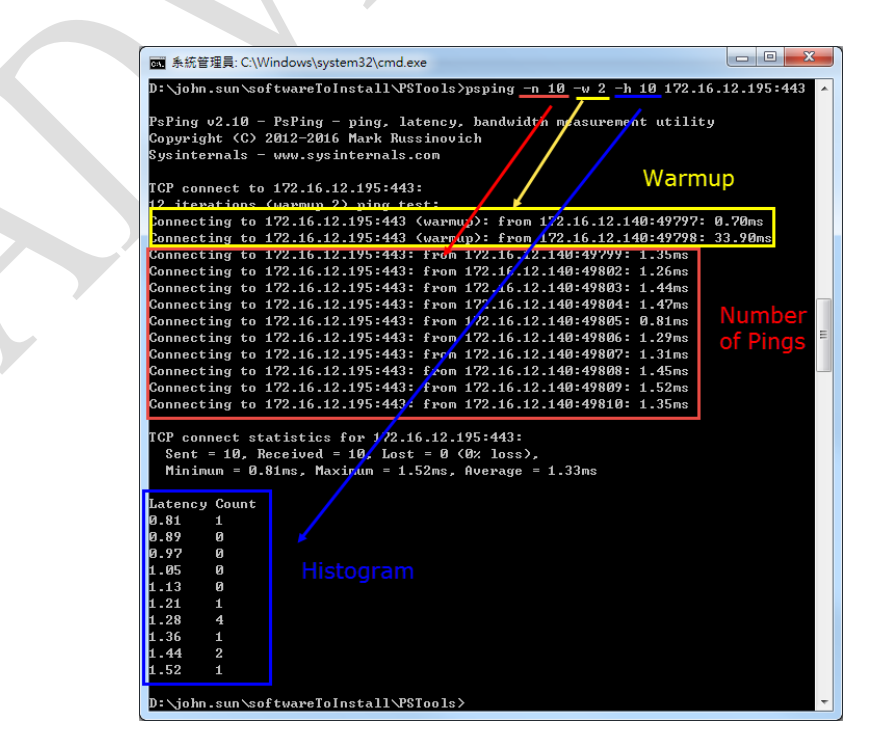